#### **As you arrive:**

- 1. Start up your computer and plug it in
- *2. Log into Angel* and go to CSSE 120
- 3. Do the *Attendance Widget* the PIN is on the board
- 4. Go to the course *Schedule Page*
- 5. Open the *Slides* for today if you wish
- 6. Check out today's project: **Session23\_ CNestedLoops**

#### **C Language Introduction**

- Why C in CSSE120?
- Using C with Eclipse
- Printing in C

*Plus in-class time working on these concepts AND practicing previous concepts, continued as homework.*

**More C language Introductions**

- Conditionals & Booleans
- While loops
- Console input

**Session 23 CSSE 120 – Introduction to Software Development**

# The C Programming Language

- □ Invented in 1972 by Dennis Ritchie at AT&T Bell Labs
- □ Has been the main development language for UNIX operating systems and utilities for a couple of decades
- □ Our Python interpreter was written in C
- □ Used for serious coding on just about every development platform
- $\Box$  Especially used for embedded software systems
- $\Box$  Is usually compiled to native machine code
	- **E** Faster and less portable than Python or Java

# Why C in CSSE 120?

#### **Practical**

- **□** Several upper-level courses in CSSE, ECE, ME, and Math expect students to program in C
- **O** None of these courses is a prerequisite for the others.
- So each instructor had a difficult choice:
	- Teach students the basics of C, which may be redundant for many of them who already know it, or
	- **Expect students to learn it on their own, which is difficult for** the other students
- **But a brief C introduction here will make it easier for** you (and your instructor!) when you take those courses

# Why C in CSSE 120?

#### **Pedagogical**

- **E** Comparing and contrasting two languages is a good way to reinforce your programming knowledge
- Seeing programming at C's "lower-level" view than Python's can help increase your understanding of what really goes on in a program
- Many other programming languages (notably Java, C++, and C#) derive much of their syntax and semantics from C
	- **E** Learning those languages will be easier after you have studied C

# Some C Language trade-offs

- □ Programmer has more control, but fewer high-level language features to use
- **□** Strong typing makes it easier to catch programmer errors, but there is the extra work of declaring types of things
	- **D** "Once an int, always an int"
- □ Lists and classes are not built-in, but arrays and structures can be very efficient
	- $\blacksquare$  and a bit more challenging for the programmer

# Using C with Eclipse

- $\Box$  We assume that you have already installed the **MinGW compiler** and **C/C++ tools for Eclipse**, as described in the Installation links from the course's Resources page
- □ You must use a different Eclipse workspace for your C programs than the one you use for Python programs. If you have not already created it,
	- In Windows explorer, create a folder to use for this
	- **Back in Eclipse: File**  $\rightarrow$  **Switch Workspace, then the** Browse button
	- **B** Browse to the folder you created. Click OK

# Using C with Eclipse (continued)

- In Eclipse, select Window  $\rightarrow$  Open Perspective, then Other, then C/C++
	- $\blacksquare$  You probably have a  $C/C++$  perspective. But if you don't, follow the instructions at  $\frac{\text{this link}}{\text{link}} - \text{ask}$  $\frac{\text{this link}}{\text{link}} - \text{ask}$  $\frac{\text{this link}}{\text{link}} - \text{ask}$  for help walking through these instructions.
- $\Box$  Once you are in Eclipse in the  $C/C++$  perspective, set your individual repository:
	- $\Box$  Window  $\rightarrow$  Show View, then Other, then  $SWN \rightarrow$  SVN Repositories

# Using C with Eclipse (continued)

- $\Box$  Once you are in Eclipse in the  $C/C++$  perspective, set your individual repository:
	- In the SVN Repositories tab that appears at the bottom, right-click and select  $\qquad$  New  $\rightarrow$  Repository Location
	- **Farma** For the URL, enter

http://svn.csse.rose-hulman.edu/repos/csse120-201110-username where you replace username with your own Rose-Hulman username

#### *Checkout today's project:* **Session23\_CNestedLoops**

*Troubles getting today's project? If so:* 

*Are you in the Pydev perspective? If not:*

• **Window ~ Open Perspective ~ Other** then **C/C++**

*Messed up views? If so:*

• **Window ~ Reset Perspective**

*No SVN repositories view (tab)? If it is not there:*

• **Window ~ Show View ~ Other** then **SVN ~ SVN Repositories**

*In your SVN repositories view (tab), expand your repository (the top-level item) if not already expanded.*

• If no repository, perhaps you are in the wrong Workspace. Get help as needed.

*Right-click on today's project, then select Checkout. Press OK as needed.*

The project shows up in the

**C/C++ Package Explorer** to the right. Expand and browse the modules under **src** as desired.

#### Don't change your repository structure

- □ You may be concerned that you have many folders in your repository, some for Python and some for C projects
- $\Box$  Please don't move any folders in the repository!
	- We use scripts to automatically extract all homework assignments for grading, and they can't find your work that you move
	- You want to receive grades for the substantial work you do!
- They will be organized *on your laptop* into two Eclipse workspaces.

## Starting a New C Project

- $\Box$  New $\bigstar$ C Project. Hello World ANSI C Project Call it **RootTable**
- $\Box$  Open src to find the file it created
- Call the file **rootTable.c**. Finish
- □ Note that if you right-click rootTable.c, **Run as …** is missing from the context menu
	- Why? unlike in PyDev, each Eclipse C Project must have exactly one code file containing the **main()** function
	- Thus **Run As ...** is not even an option for an individual C code file

```
#include <stdio.h>
#include <stdlib.h>
#include <math.h>
```
**void squareRootTable(int n);**

**int main() {** squareRootTable(20); **return EXIT\_SUCCESS;**

}

}

}

from math import sqrt

```
def squareRootTable(n):
    for k in range(1, n+1):
        print("{:3i} {:9.3f}"
               .format(k, \sqrt{sqrt(k)})
```
def **main():** squareRootTable(20)

```
if name == ' main ':main()
```
**void squareRootTable(int n) { int k;**

```
for (k = 1; k <= n; ++k) {
   printf("%3i %9.3f\n", k, sqrt(k));
```
Parallel examples in Python and **Q2-3b**

# String constants in C

- $\Box$  In Python, character strings can be surrounded by single quotes (apostrophes), or double quotes (quotation marks)
- $\Box$  In C, only double quotes can surround strings
	- **An array of chars**

 **char s[] = "This is a string"; printf(s);** /\* more about printf() soon \*/

□ Single quotes indicate a single character, which is not the same as a string whose length is 1. Details later

 **char c = 'x';** printf("%c\n", c);

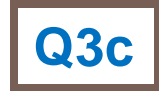

#### printf statement

**C:** printf(" %2d %7.3f\n", i, sqrt(i));

**Python:** print(*"{:2d} {:7.3f}"*.format(i, sqrt(i)))

- $\Box$  printt's first parameter is used as a format string
- □ The values of **printf'**s other parameters are converted to strings and substituted for the conversion codes in the format string.
- **printf** does not automatically print a newline at the end

#### printf – frequently used conversion codes

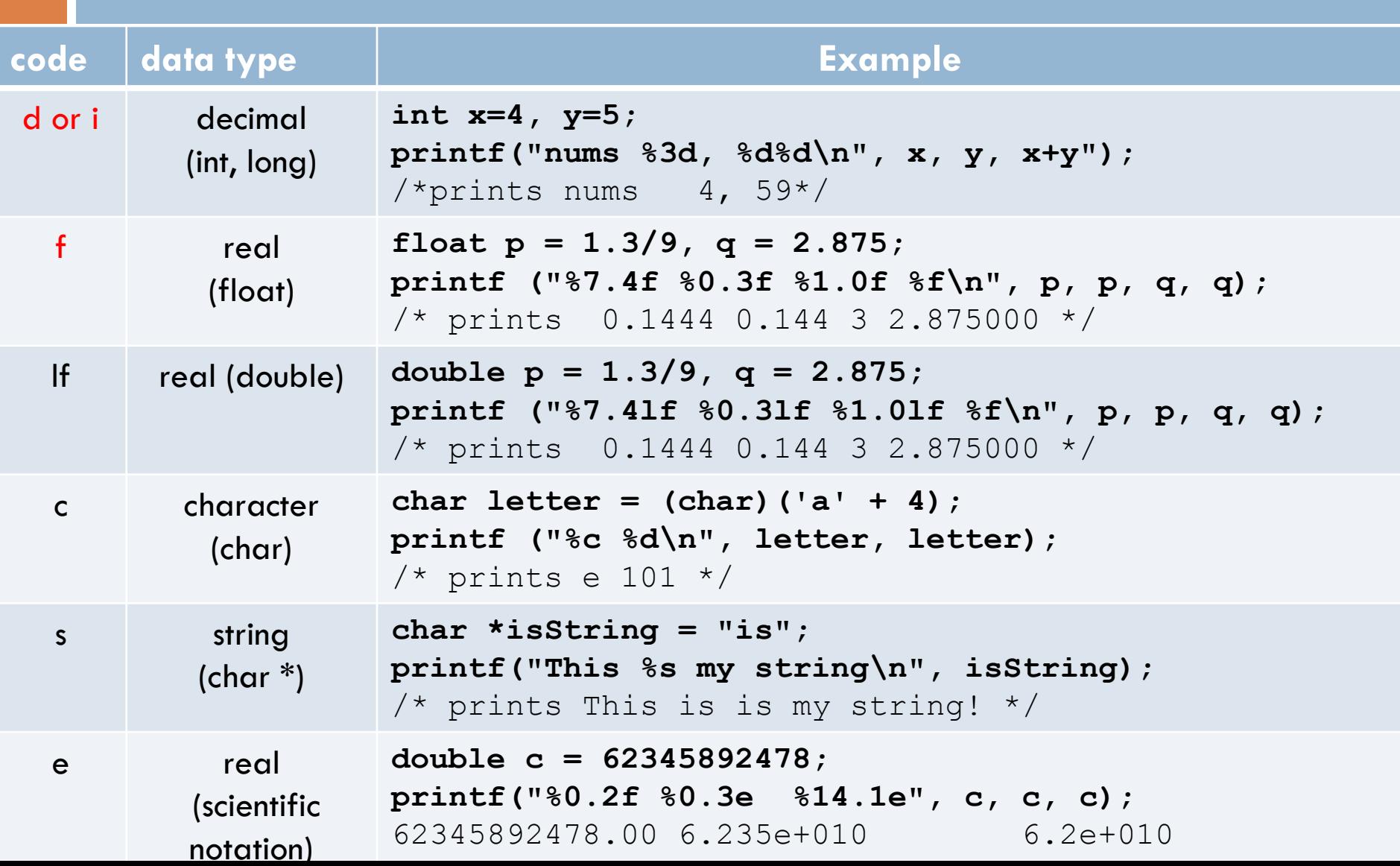

# Getting Values from Functions

- □ Just like in Python (almost)
- □ Consider the function: **double convertCtoF(double celsius) { return 32.0 + 9.0 \* celsius / 5.0;** }
- □ How would we get result from a function in Python?  $\blacksquare$  fahr = convertCtoF(20.0)
- □ What's different in C?
	- **n** Need to declare the type of fahr
	- **Need a semi-colon**

## Using if and else

 $\Box$  if m  $\%$  2 == 0: **print "even" else: print "odd"**

```
 if (m % 2 == 0) {
      printf("even");
  } else {
      printf("odd");
  }
\Box C:
  Parentheses, braces
```
□ Python: **Q** Colons and indenting

### else if

- **if gpa > 2.0: print "safe" elif gpa >= 1.0: print "trouble" else: print "sqrt club"**
- □ Python: **Q** Colons and indenting  $\blacksquare$  elif

 **if (gpa > 2.0) { printf("safe\n"); } else if (gpa >= 1.0) { printf("trouble\n"); } else { printf("sqrt club"); }**  $\Box$  C: **Parentheses, braces**  $\blacksquare$  else if

### Braces are sometimes optional, but…

- □ Braces group statements
- □ Can omit for single statement bodies

```
 if (gpa > 2.0) 
      printf("safe");
  else if (gpa >= 1.0)
      printf("trouble");
  else
      printf("sqrt club");
```
What happens when you add a line of code?

- **if (gpa > 2.0) printf("safe\n"); printf("You have a passing GPA\n")**
- **What is printed when gpa is 3.0? What is printed when gpa is 1.5?**

### Does C have a boolean type?

 $\Box$  Enter the following C code in Eclipse: **void testBoolean(int left, int right) { int result = left < right;** printf("Is %d less than %d? %d\n", **left**, **right, result**); }

- Add a couple of test calls to your **main()** function: testBoolean(2,3); testBoolean(3,2);
- **0** in C is like **False** in Python
- All other numbers are like **True**

### Boolean operators in C

- Python uses the words **and**, **or**, **not** for these Boolean operators. C uses symbols:
	- **B** && means "and"
	- $\blacksquare$  | | means "or"
	- $\blacksquare$ ! means "not"
- □ Example uses:
	- $\blacksquare$ if (a >= 3 && a <= 5) { ... }
	- $\blacksquare$  if (!same  $(v1, v2)$ ) { ... }

# I Could While Away the Hours

 $\Box$  How do you suppose the following Python code would be written in C? **n = 10 while n >= 0: n = n – 1 print n** □ How do you break out of a loop in Python?

□ How do you suppose you break out of a loop in C?

# A Little Input, Please

- □ To read input from user in C, use **scanf()**
- Syntax: **scanf(<formatString>, <pointer>, …)**
- □ Example:
	- **int age; fflush(stdout);** // Done once prior to scanf **scanf("%d", &age);**

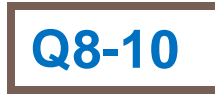

#### Another Example

Pushes prompt string to user before asking for input.

- □ To read input from user in C, use scanf()
- Syntax: **scanf(<formatString>, <pointer>, …)**
- □ Example:

**float x, y;** printf("Enter two real numbers separated by a comma:"); **fflush(stdout);**

**scanf("%f,%f", &x, &y); printf("Average: %5.2f\n", (x + y)/2.0);**

Use %f, not %5.2f (don't enter a width for input)

Comma is matched against user input

#### Rectangular output in C

```
#include <stdio.h>
void rectangleSameNumEachRow(int numRows, int numCols) {
      int i, j;
      for (i=1; i<= numRows; i++) {
             for (j=1; j<=numCols; j++) {
                 printf ("%d", i);
             }
             printf ("\n");
       }
}
int main() {
      rectangleSameNumEachRow(3, 8);
}
                                             Output:
                                             11111111
                                             22222222
                                             33333333
```
It's easier than Python because  $print()$  does not automatically add spaces like Python's print. HW: finish nested loops, thatsPerfect